## **Adding shared calendars to Outlook**

Open your calendar and select **Open Calendar** > **From Address Book**.

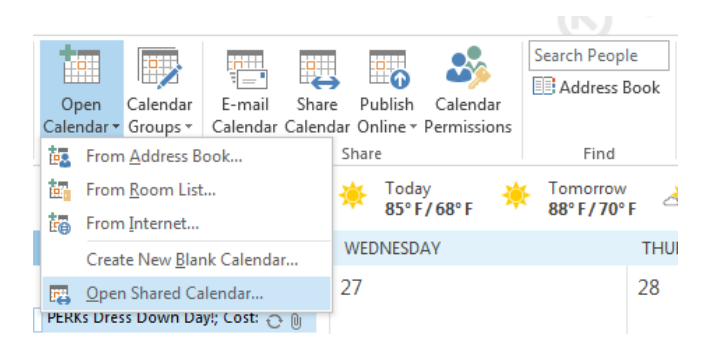

Click on **Name…**

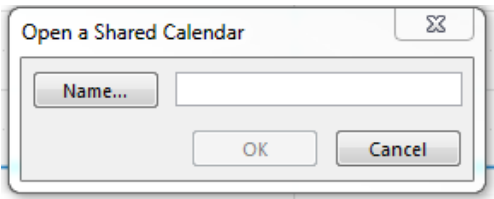

 $\triangleright$  This should open the address list and you can select the calendar you wish to add, click calendar, then press "OK".

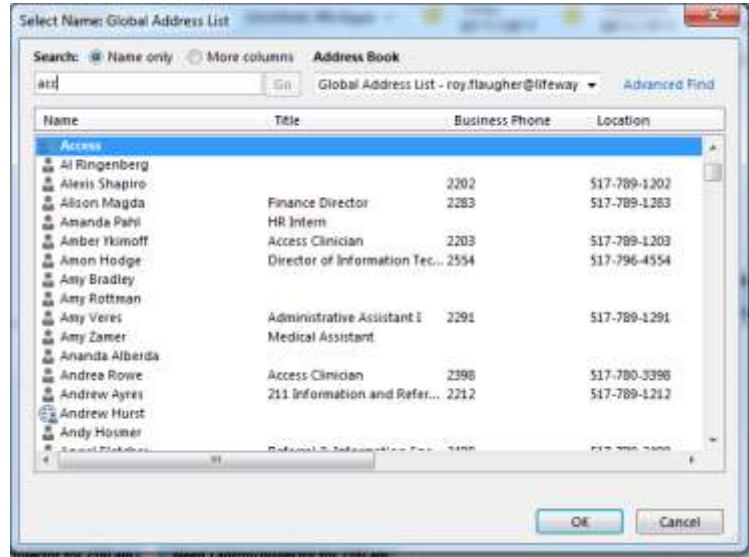

 $\triangleright$  This should add the calendar to your outlook so that you can view it.

**If you have any problems getting a calendar added please contact IT and we will gladly help in any way we can.**